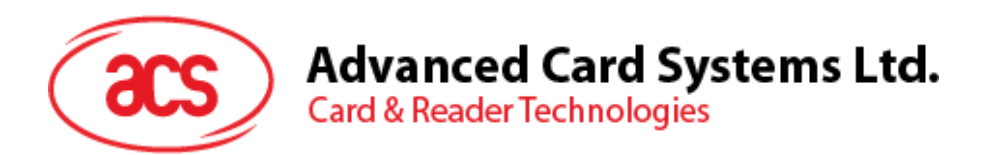

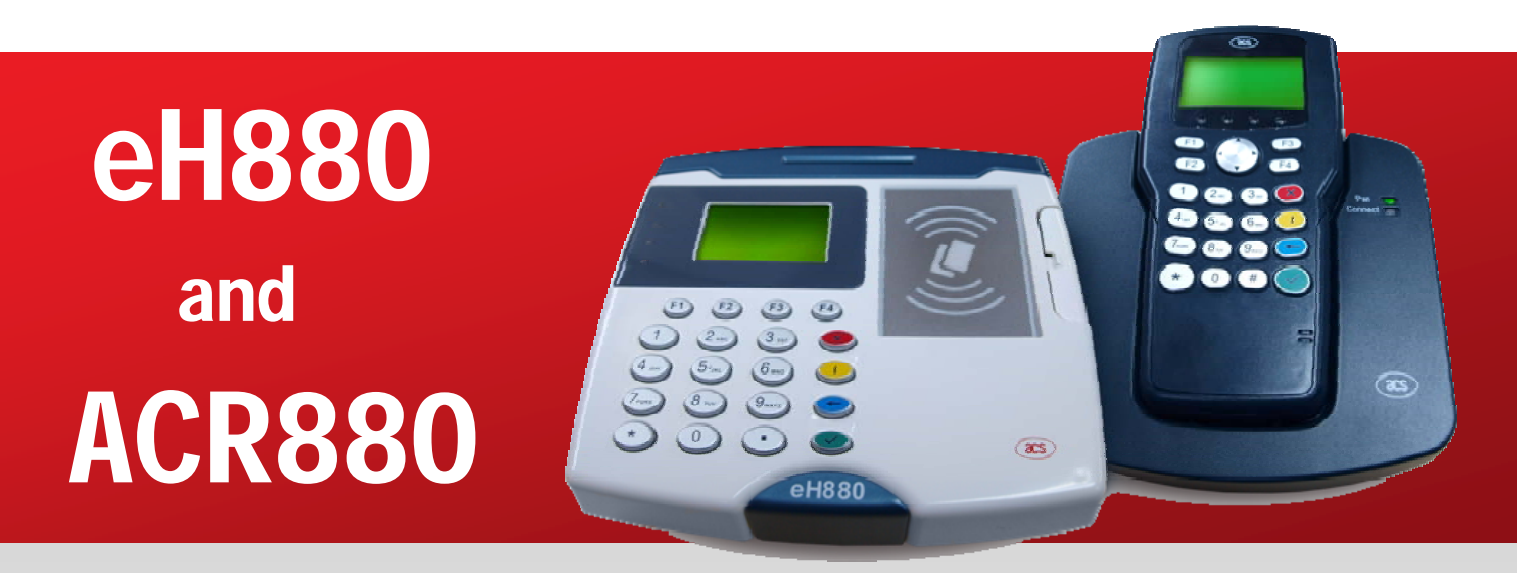

# Application Note: Software Programming

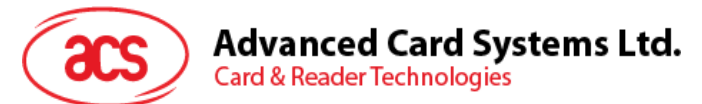

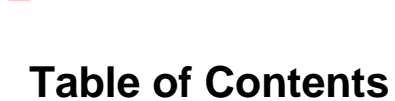

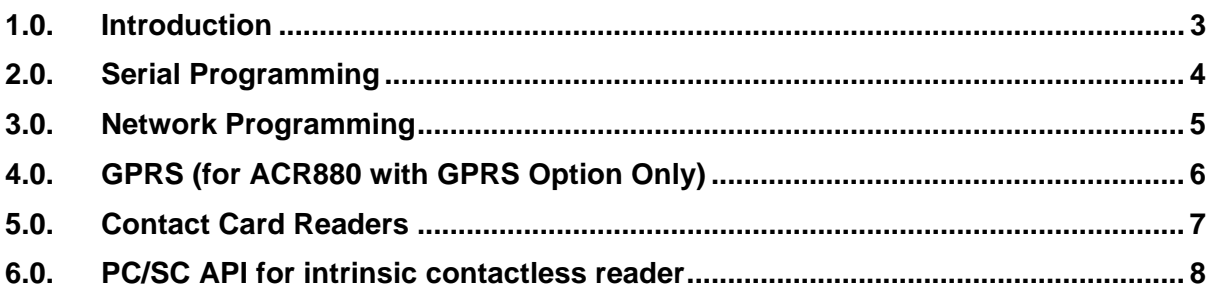

<span id="page-2-0"></span>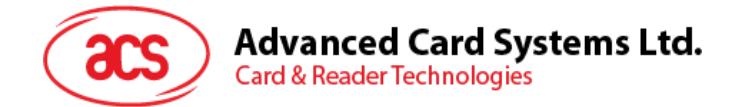

# **1.0. Introduction**

This document includes other software programming topics that are not included in the API manual.

Page 3 of 11

<span id="page-3-0"></span>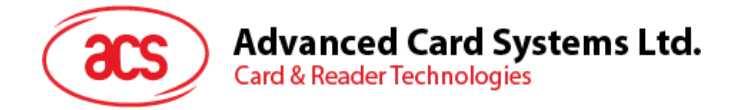

## **2.0. Serial Programming**

The device node of eH880/ACR880 RS232/Serial port is */dev/tts/2*. User is able to use standard Linux serial programming to access the device node to send/receive data via the RS232/Serial port.

For more detail of Linux serial programming, you can refer to "Serial Programming HOWTO" [\(http://www.tldp.org/HOWTO/Serial-Programming-HOWTO/index.html\)](http://www.tldp.org/HOWTO/Serial-Programming-HOWTO/index.html)

Page 4 of 11

<span id="page-4-0"></span>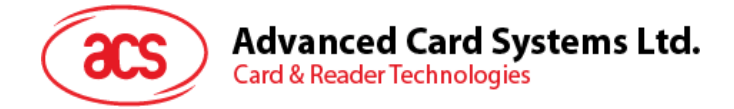

## **3.0. Network Programming**

For eH880/ACR880 connected to the Internet, user is able to use standard Linux socket programming to send/receive data via Internet.

For more detail about Linux socket programming, you can refer to "Beej's Guide to Network Programming Using Internet Sockets" ([http://beej.us/guide/bgnet/\)](http://beej.us/guide/bgnet/).

<span id="page-5-0"></span>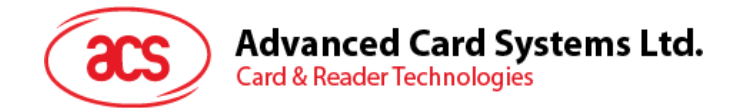

### **4.0. GPRS (for ACR880 with GPRS Option Only)**

User is able to start GPRS Internet connection by calling the script *"/usr/local/ro/GPRS/GPRS-pon <APN>*", where <APN> is the Access Point Name (APN) of your GPRS vendor.

For example, the APN for Peoples (HK) is "peoples.net" and the APN for China Mobile is "CMNET".

Ask the GPRS vendor to get the exact APN. The script in turn will start "*pppd*" with the dialer script "*/usr/local/ro/GPRS/GPRS-dialer*".

When the scripts are run successfully, the user will be able to connect to the Internet and send/receive data via Internet by standard Linux socket programming.

User may stop the GPRS Internet connection by calling the script " */usr/local/ro/GPRS/GPRS-poff* ".

If your GPRS vendor requires you to set additional parameters other than APN to configure the GPRS connection, you can refer and modify the above scripts to fit your GPRS setting.

Page 6 of 11

<span id="page-6-0"></span>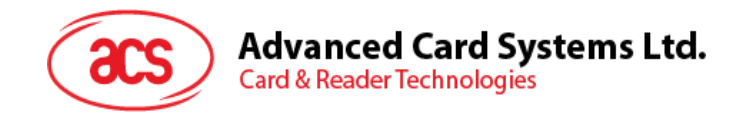

### **5.0. Contact Card Readers**

By default, the Linux implementation of PC/SC API (*pcscd*) is enabled. User can access the embedded contact card readers by the PC/SC API. The reader name of the embedded contact reader is as following:

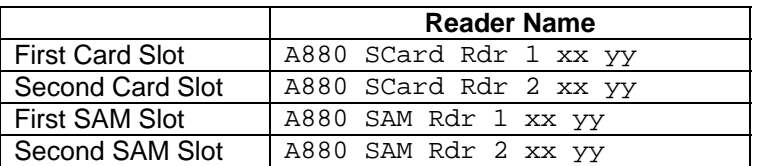

Please note that the "*xx yy*" in above reader names are assigned by "*pcscd"* at startup. They are not necessarily assigned to the same number every time.

<span id="page-7-0"></span>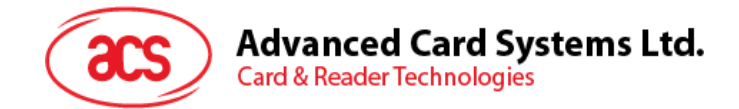

## **6.0. PC/SC API for intrinsic contactless reader**

By default, the PC/SC API for the intrinsic contactless reader of eH880/ACR880 is not enabled.

Alternately, user could access the reader by the native/proprietary API defined in the API Manual.

User can enable the PC/SC API for the intrinsic contactless reader by loading a *pcscd* driver (*A880\_PCSC\_PCD.so*) during the boot time.

To do this, the user should modify the configuration file "*/usr/local/rw/etc/.sysconf*" in the device as seen below. The changes will be effective after the system reboot.

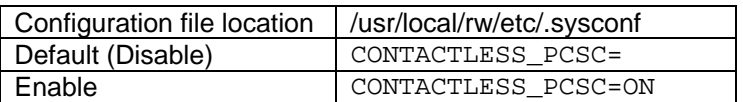

After enabling the contactless PC/SC API, the intrinsic contactless reader could be accessed by using PC/SC API via the reader name "*A880 PCSC PCD xx yy*", where "**xx yy**" is the number assigned by the *pcscd*. It is "*00 00*" in the default implementation.

**Note:** The use of the native/proprietary API and *A880\_PCSC\_PCD.so* (pcscd driver) for the intrinsic contactless reader at the same time will lead to conflict in resources.

Most of the current demos are written using the native API. Try not to run these demos when you enable the PC/SC API for the intrinsic contactless reader to avoid conflict.

The current version of *A880\_PCSC\_PCD.so* supports the following cards for PC/SC API access:

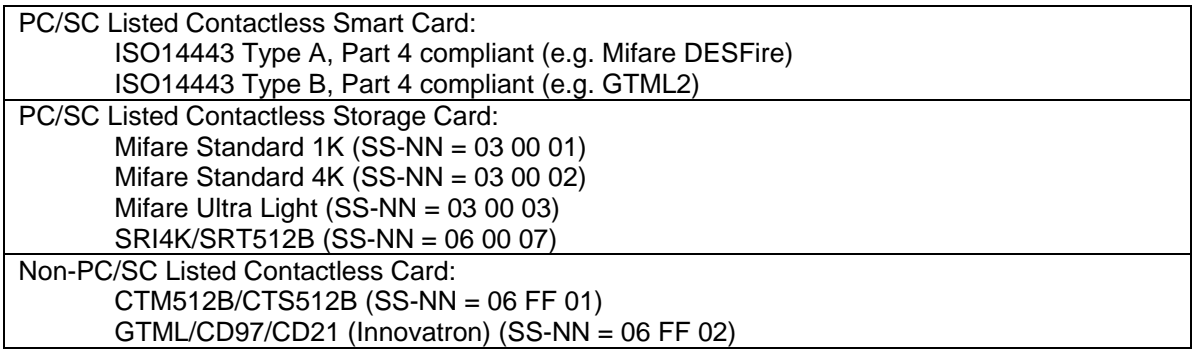

The current version of *A880\_PCSC\_PCD.so* implements the following PC/SC *SCardControl*  command code:

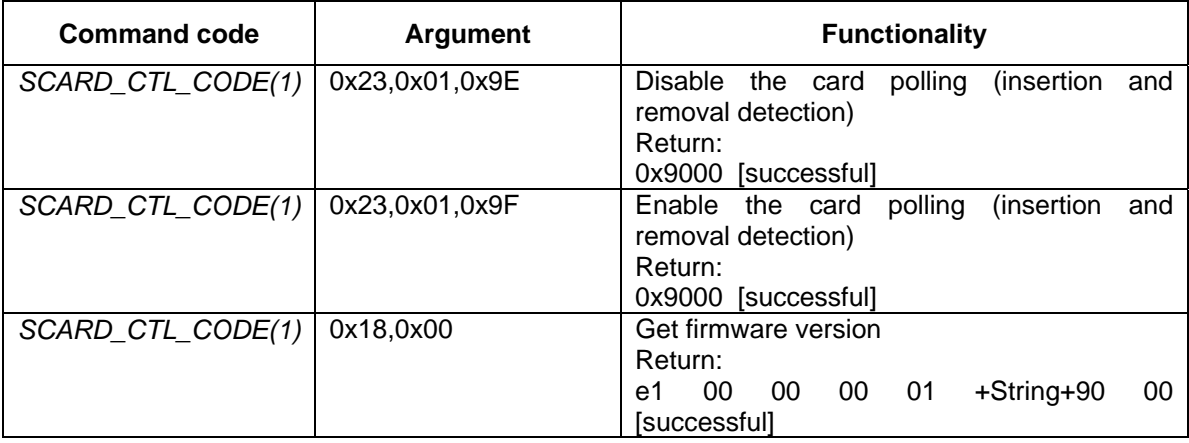

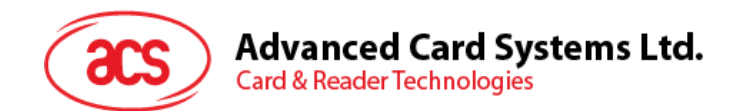

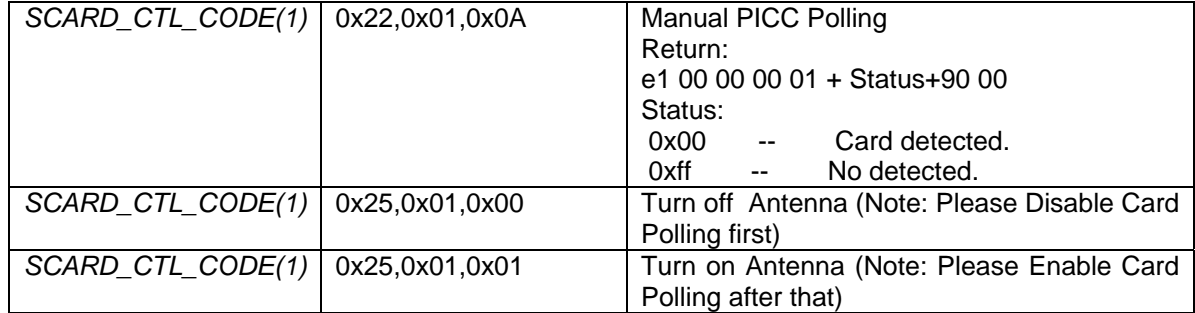

The implementation of the *A880\_PCSC\_PCD.so* has the following differences compared to ACR128.

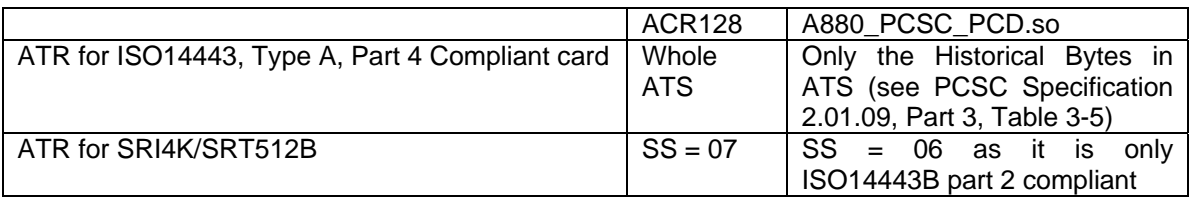

#### Pseudo APDU for Mifare 1k/4k

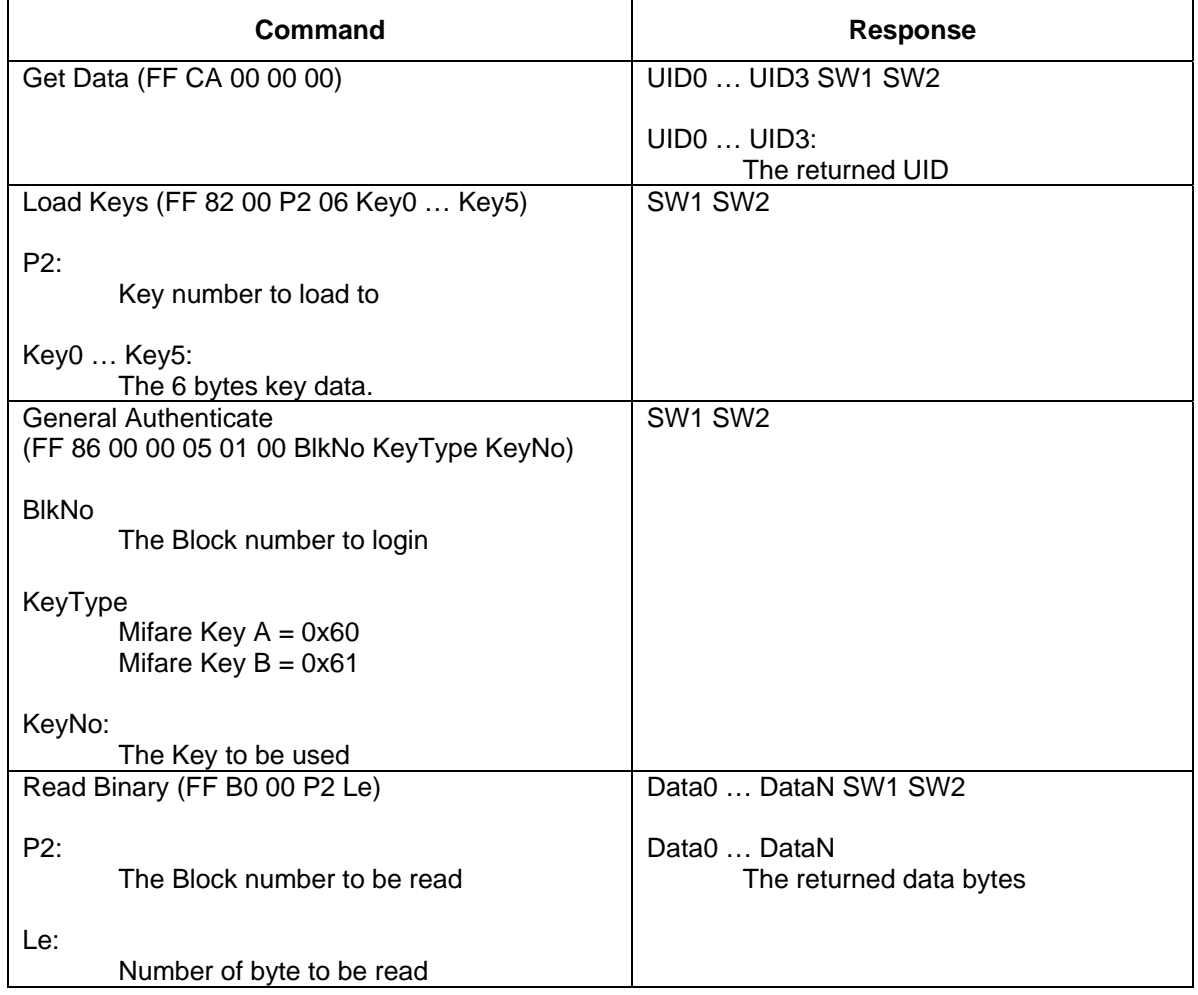

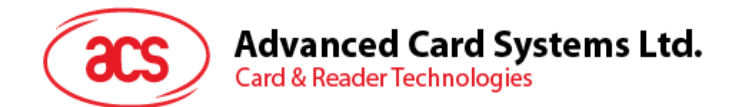

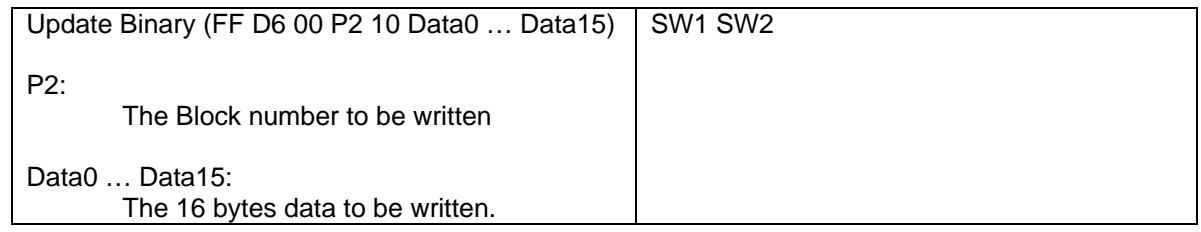

#### Pseudo APDU for Mifare Ultra Light

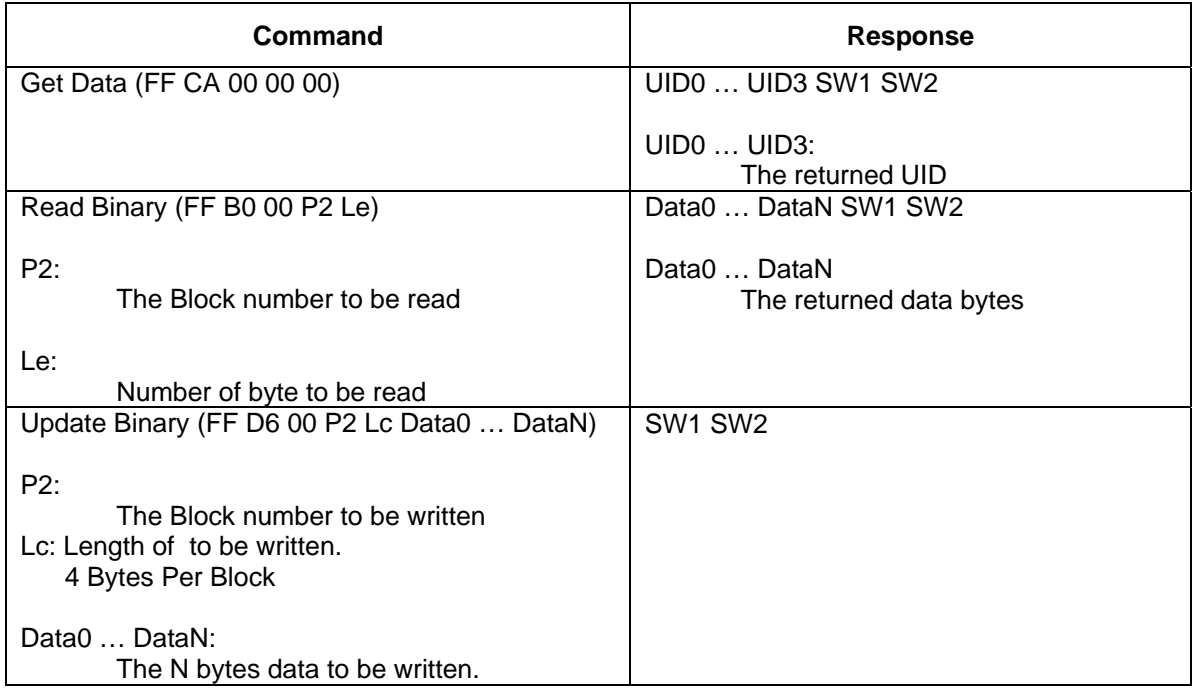

#### Pseudo APDU for SRI4K/SRT512B

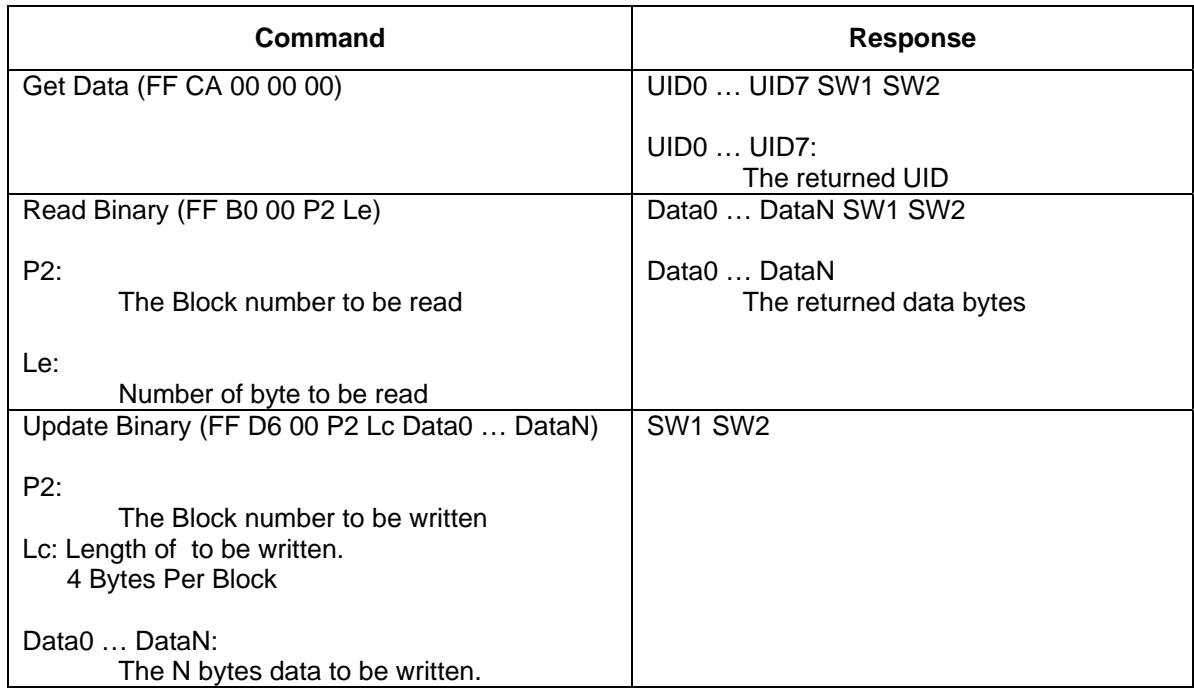

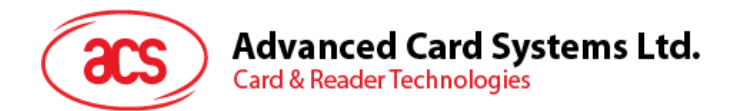

### Pseudo APDU for CTM512B/CTS512B

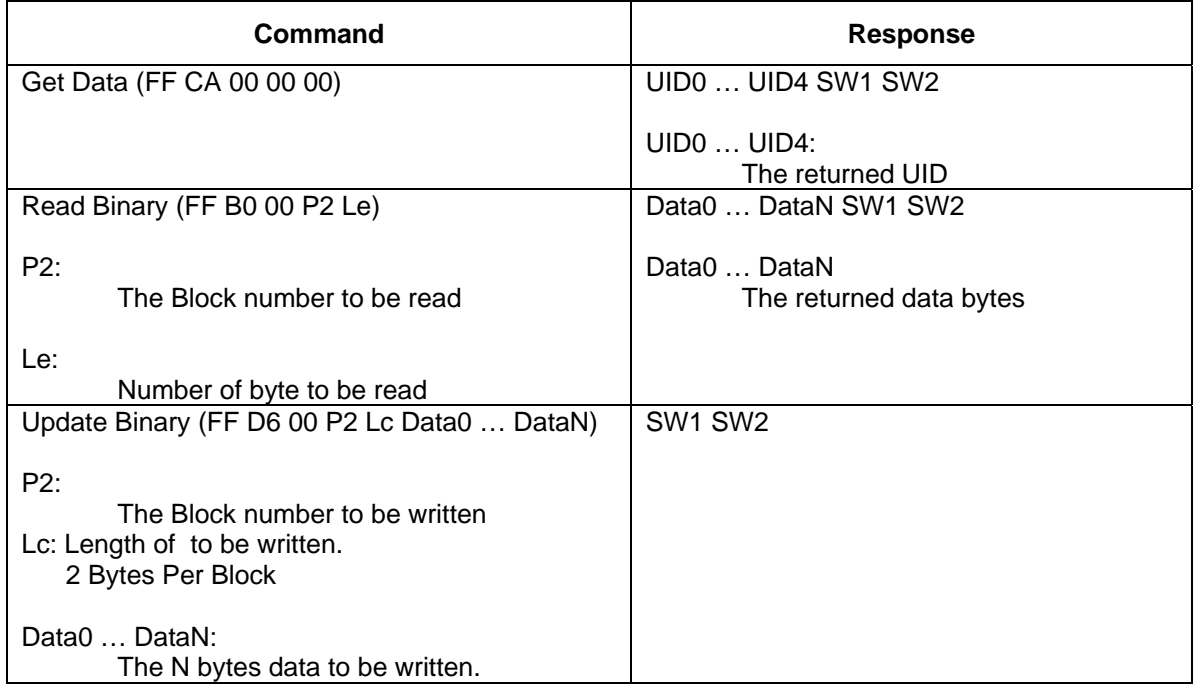

#### Pseudo APDU for GTML/CD97/CD21 (Innovatron)

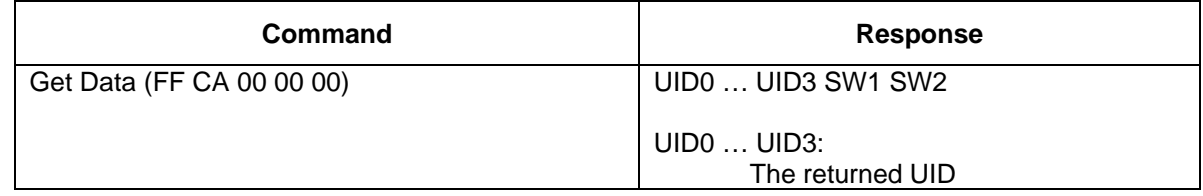